## **COMMARX** كُرە فقط با ضمانت **ایران کوماکس**

## 

از اینکه از محصولات **کوساکس** کره استفاده می نمایید بی نهایت سپاسگذاریم. خواهشمند است جهت انجام تنظیمات مرتبط با دستگاه UX-70CDV گام های زیر را به ترتیب و با دقت انجام دهید: ایکون APPs را فشرده و وارد منوی آن شوید. در قسمت Utility می بایست آیکون Sign Up را مشاهده فرمایید.  $1-1$ در صورتی که این آیکون را مشاهده نکرده و به جای آن آیکون Account Create وجود داشت، سیستم عامل دستگاه شما به روز نمی باشد. بدین منظور می بایست دستگاه خود را به مدت یک روز به اینترنت متصل کنید تا سیستم عامل شما به روز شده و آیکون Up Sign نمایش داده شود.

) جهت انجام تنظیمات اتصال به اینترنت به راهنمای مرتبط با آن به آدرس زیر مراجعه نمایید(

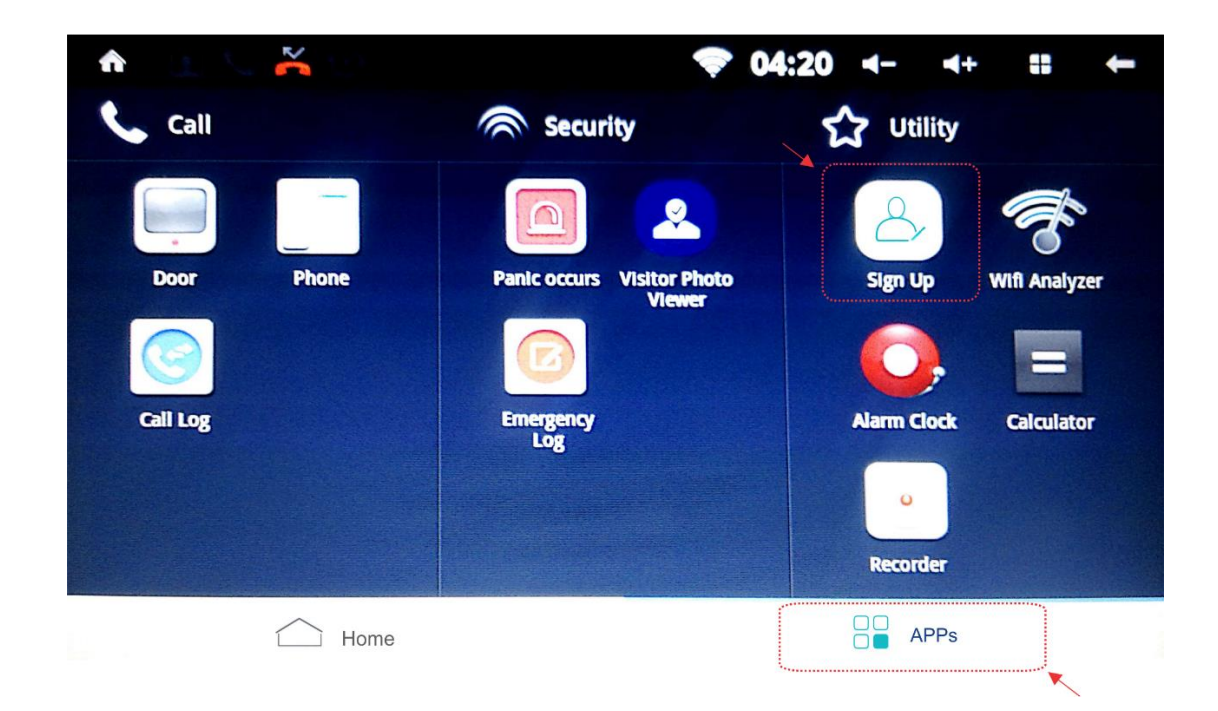

## [http://irancommax.com/App\\_Image/files/doc/wi-fi-%2070ux.pdf](http://irancommax.com/App_Image/files/doc/wi-fi-%2070ux.pdf)

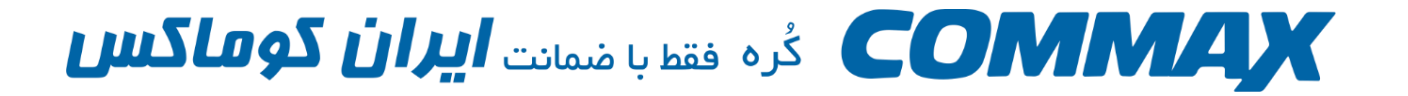

-2 پس از فشردن آیکون Up Sign وارد منوی زیر می شوید، ابتدا در قسمت Name نام خود را وارد نمایید سپس نام کاربری مد نظر خود را در قسمت ID وارد نمایید و آیکون Duplication check را بفشارید، در صورتی که نام کاربری شما تکراری نباشد در دسترس بودن آن در پایین صفحه نمایش داده می شود. سپس نام کشور خود را در Living Country انتخاب نموده و گذر واژه مد نظر خود را در قسمت Password وارد نموده و مجددا آن را در Retype Password تکرار نمایید. حال آیکون Registration را بفشارید.

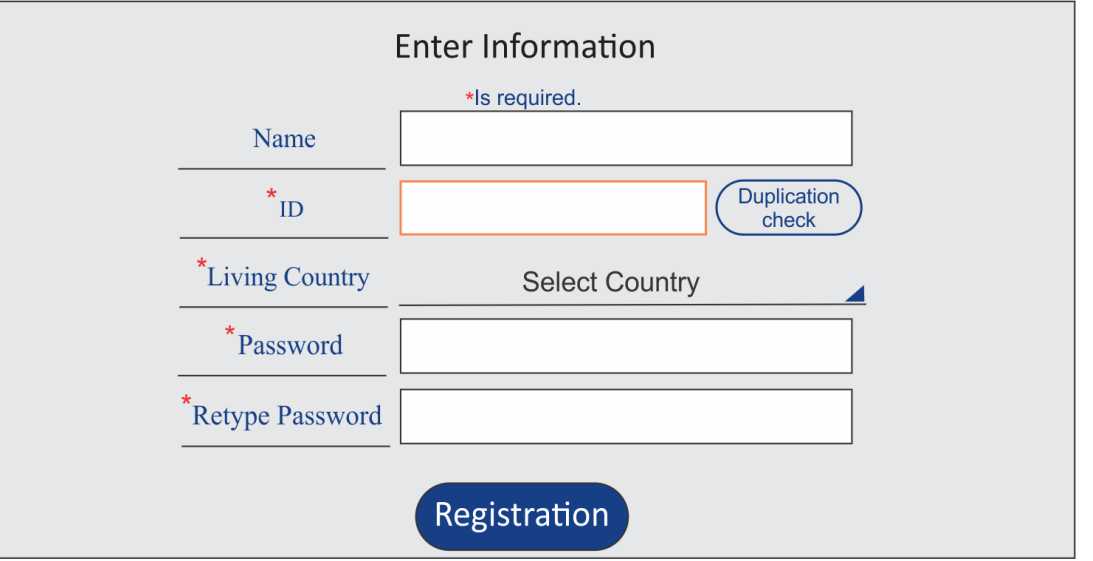

3 – پس از تایید اطالعات صفحه زیر نمایش داده می شود. اکنون تنظیمات مربوط به مانیتور انجام شده و زمان تنظیمات مرتبط با تلفن همراه هوشمند شماست.

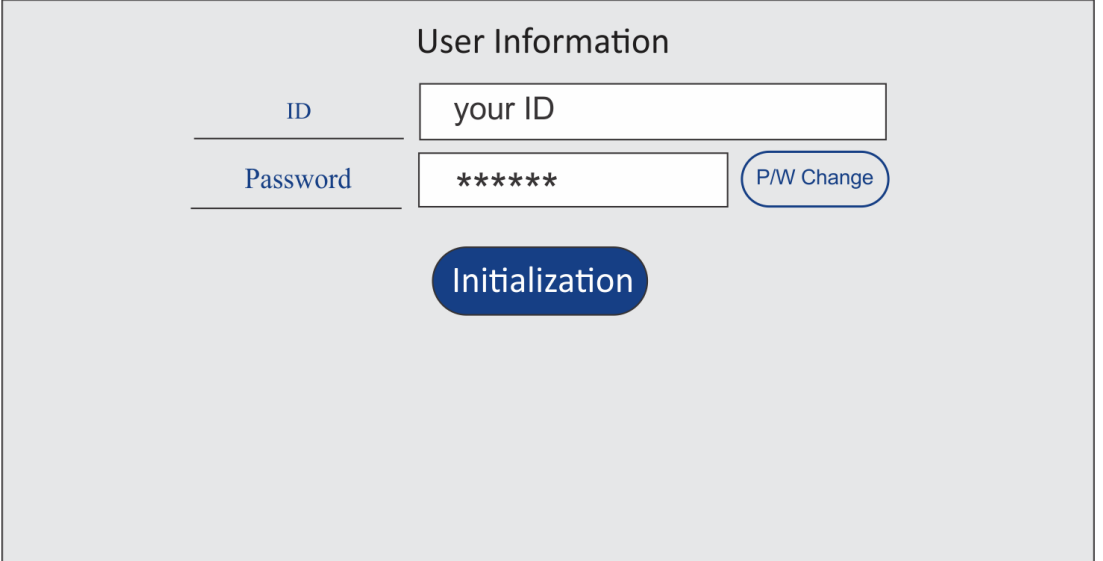

www.irancommax.com

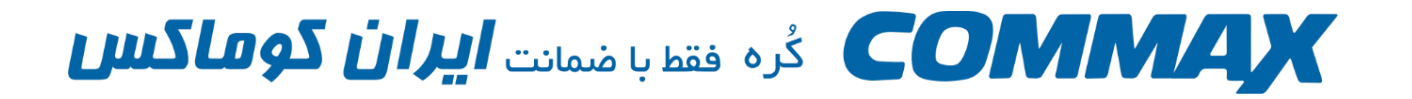

4 – پس از اتمام مراحل بالا، از طریق گوشی هوشمند خود برنامه کاربردی COMMAX SMART CALL را از App Store و یا Store Play دانلود و نصب نمایید.

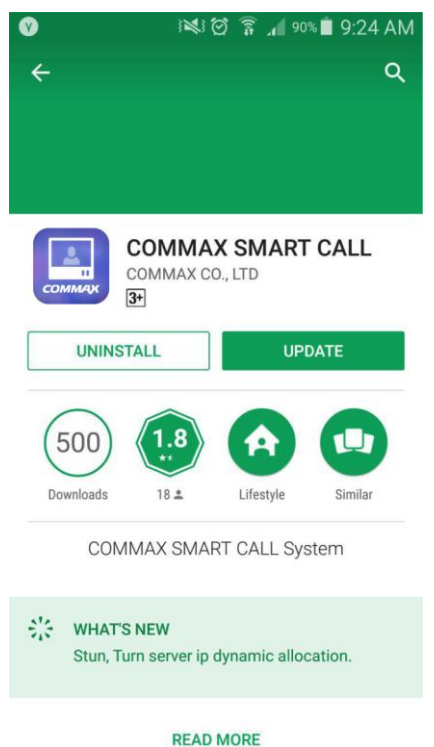

5 – برنامه نصب شده را اجرا نمایید. در قسمت ID، نام کاربری و در قسمت Password گذرواژه تعریف شده در مانیتور UX-70CDV را وارد نموده و in Log را بفشارید.

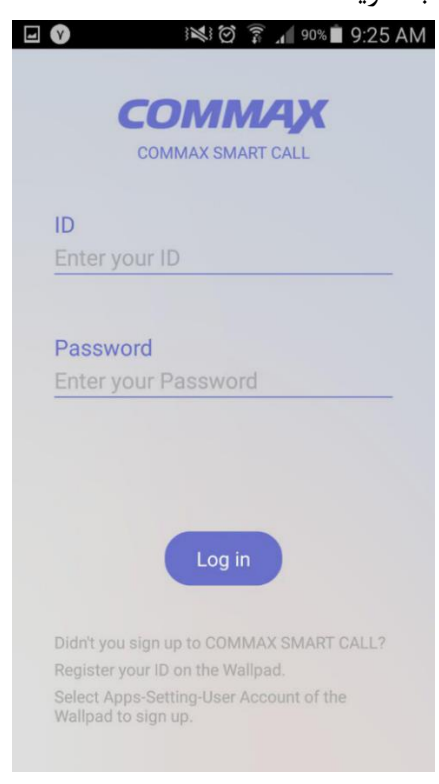

www.irancommax.com

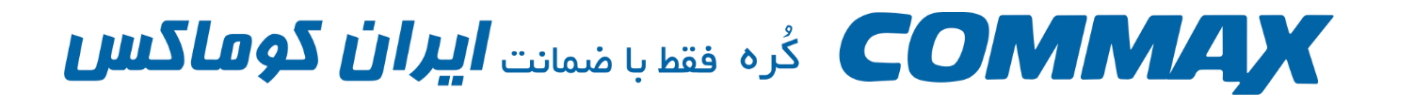

6 – پس از اتصال گوشی هوشمند شما، صفحه نمایش موبایل شما شکل زیر را نمایش می دهد.

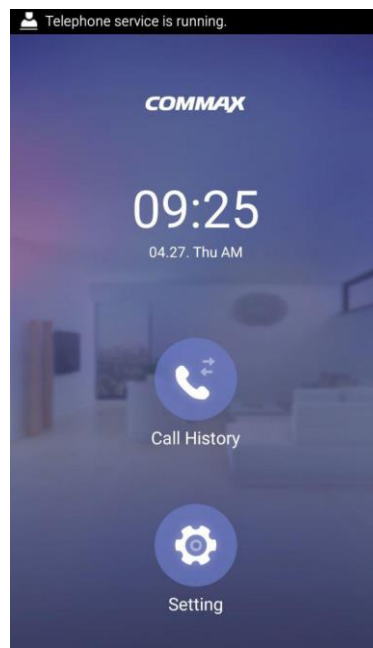

7 – حال پس از اینکه کسی زنگ آیفون تصویری شما را فشرد، برروی گوشی هوشمند خود تصویر زیر را مشاهده می فرمایید.

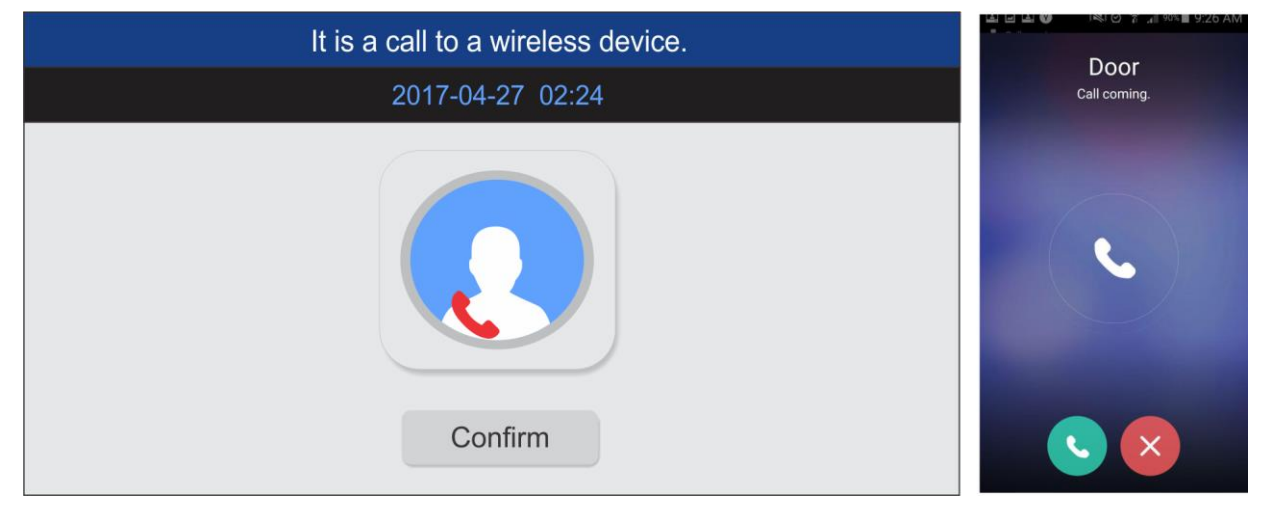

با فشردن دکمه سبز رنگ می توانید تصویر مراجعه کننده را مشاهده نموده و با فشردن دکمه قرمز رنگ تماس را رد کنید.

به عالوه پس از اتصال با فشردن آیکون درب و وارد کردن رمز 1334 می توانید درب منزل را از هر نقطه تنها با اتصال به اینترنت باز نمایید.

**از دستگاه خود لذت ببرید**

www.irancommax.com